## **Eighth Grade Computers Basic Spreadsheet Exercise February 27, 2018**

## **Exercise 1—Classroom Bowling Scores**

Your instructor has shared a spreadsheet with you called "Classroom Bowling Scores 2018." A screenshot is shown below. Make a copy of the spreadsheet and make the indicated edits:

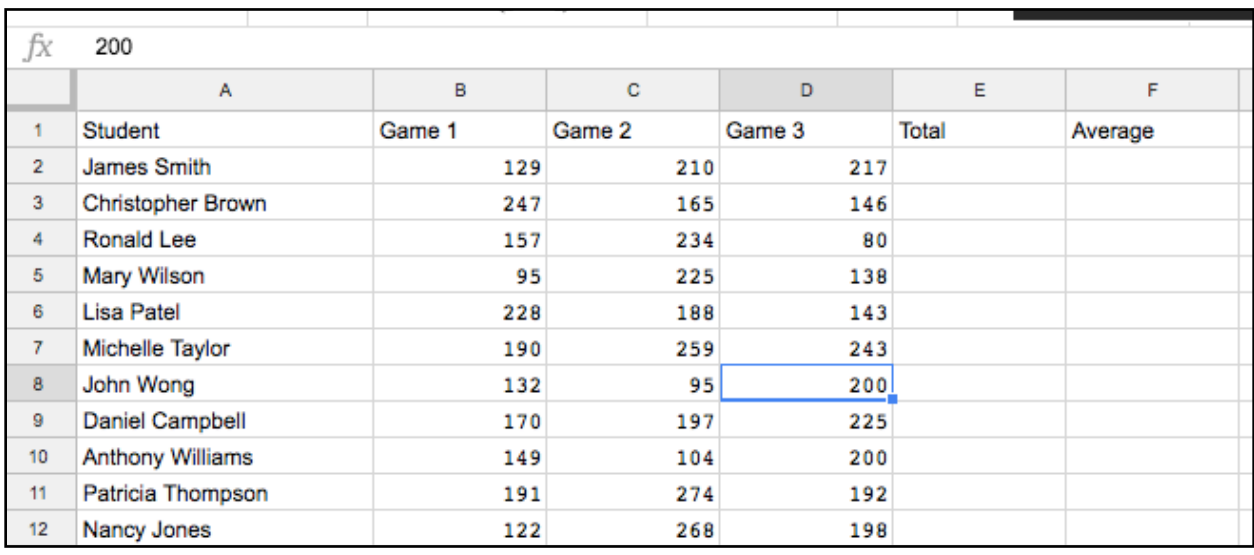

- 1. Total (Column E)—Create a formula in E2 that gives the total for the three games and fill it for every bowler.
- 2. Average (Column F)—Create a formula in F2 that averages the 3 games and fill it for every bowler (hint—the first bowler's average will be 185.33333).
- 3. Move on to the next exercise.

## **Exercise 2—Reading Olympics**

The students at a school district in another town participated in a reading competition to see what grade level would read the most books in a year. Create a new spreadsheet as shown below to help them display the results. In column F, create a formula that will add up the number of books each grade has read.

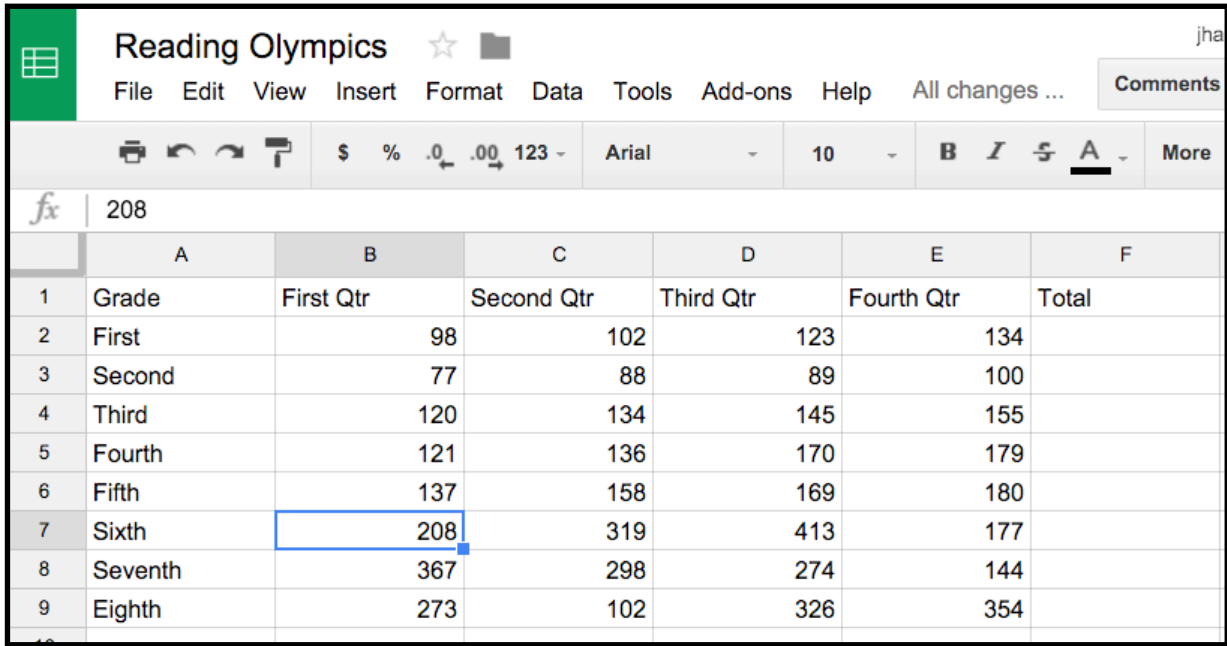